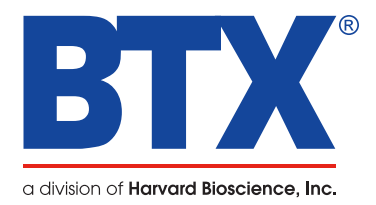

# **ECM 20010** Electrofusion & Electroporation System

# Quick Start Guide

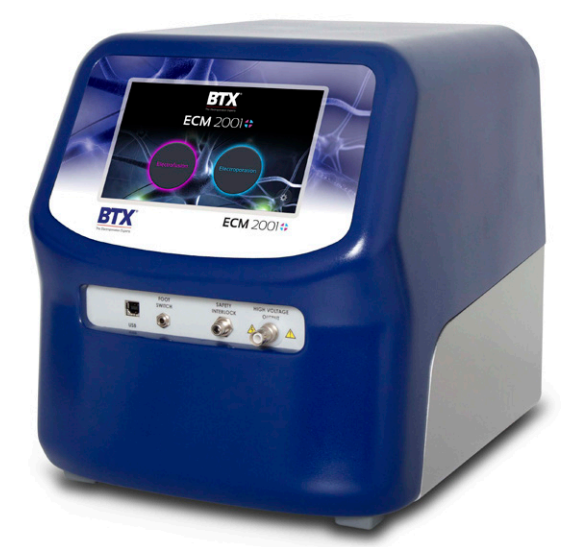

Download full user's manual at: www.btxonline.com

# Unpacking the System

The shipping carton in which your ECM 2001+ System is packed has been specifically designed to provide maximum protection to the instrument during transportation and normal handling conditions. Upon receipt, the carton should be examined for any external damage resulting from shipment.

Open the carton and carefully remove the ECM 2001+ System and inspect the unit for any apparent damage. Save the carton and packing materials for future transportation and shipping requirements.

#### **Packing Data**

Check the packing slip to ensure that all items ordered and listed are included in the shipment. Inform BTX immediately if any parts are missing or damaged.

#### **Power Source**

As received, the instrument is ready for use with 100–240 VAC, 50/60 HZ.

The power requirements are 350 watts. In the USA, the power cord has a standard three prong plug.

#### **Installation**

Once you have determined that the components of the system have not sustained any obvious damage in shipment, proceed with the installation.

Place the generator in a location that is a dry, level, sturdy surface free from extremes in ambient temperature, dust or chemical exposure. Allow the device to equilibrate to room temperature.

Allow unit to come to stable room temperature. Pull the plastic tab from the battery holder at the bottom of the unit.

Connect the mains/power cord into the back panel at the bottom left.

Power up the system by pushing the rocker switch located on the back panel. The display will flash the BTX logo. Once the software initializes, the home screen will appear.

You are now ready to begin your work.

# Main Menu

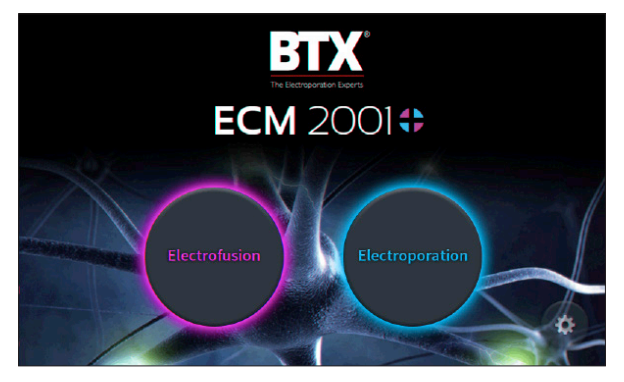

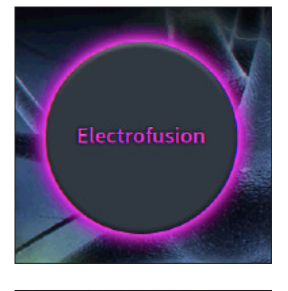

#### **Electrofusion Icon**

Takes you to Electrofusion Main Menu.

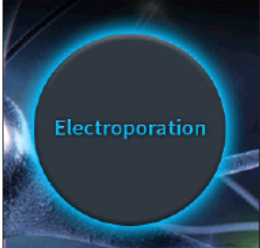

#### **Electroporation Icon**

Takes you to Electroporation Main Menu.

# Electrofusion Main Menu

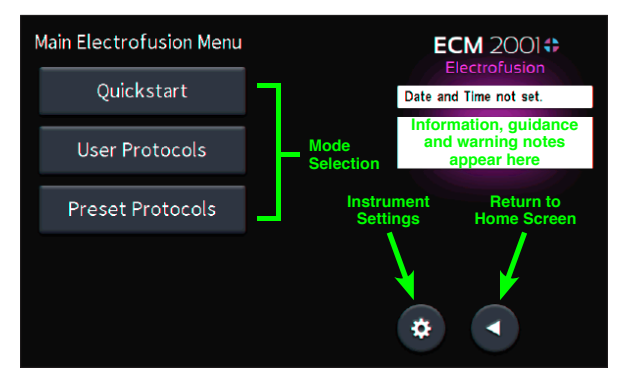

#### **Mode Selection**

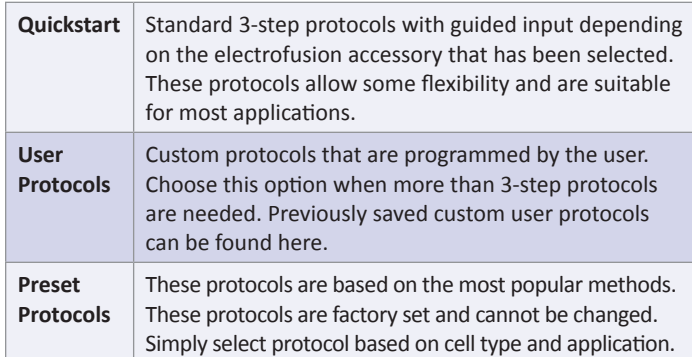

## Electroporation Main Menu

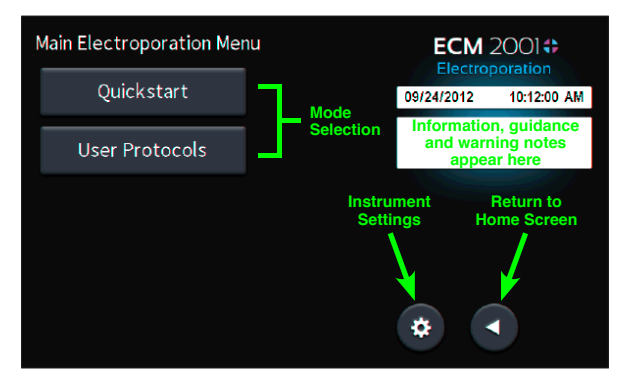

#### **Mode Selection**

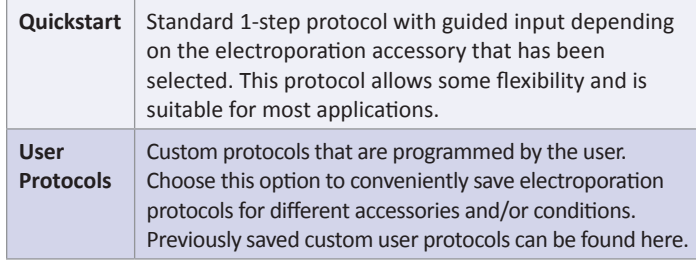

# Device Settings Main Menu

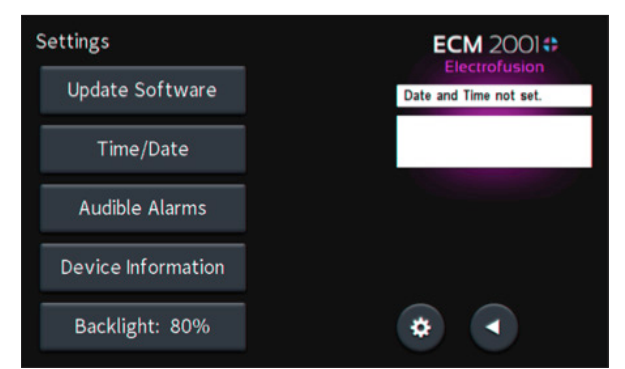

#### **Notification Box Quick Reference**

#### **Information / Status Message**

Provides information or guidance for next steps, including acceptable ranges for protocol programming.

#### **Warning Message**

Requires Notification Box tap for acknowledgement of information, but does not prevent operation of the system.

#### **Failure Message**

Caused by user input error, failure of a protocol, or a system error. Requires user to correct this issue in order to complete the operation.

## Touchscreen Icon Quick Reference

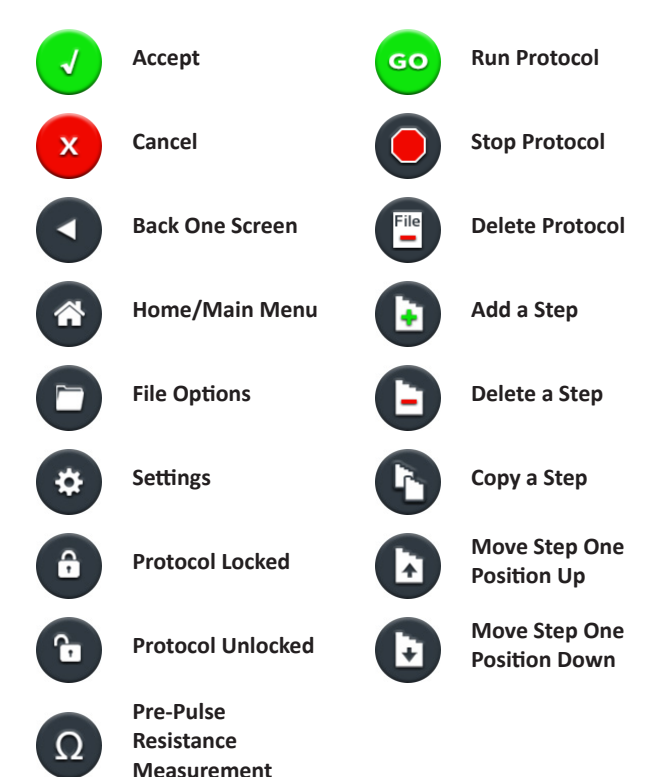